都立高等学校オンライン申請受付システム 申請者向け操作マニュアル

**⑤奨学のための給付金編-2**

奨学のための給付金を申請するための専用マニュアルです。

**2024年2月**

**東京都教育庁 都立学校教育部高等学校教育課経理担当**

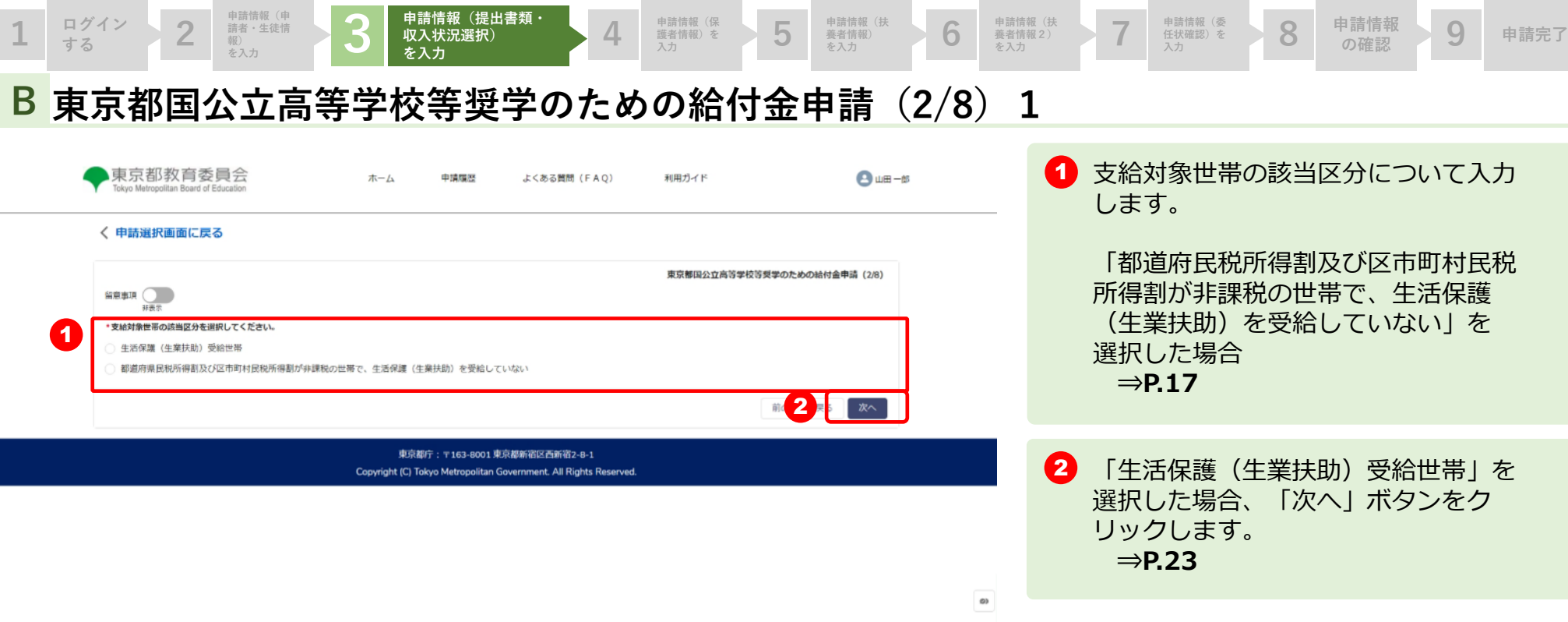

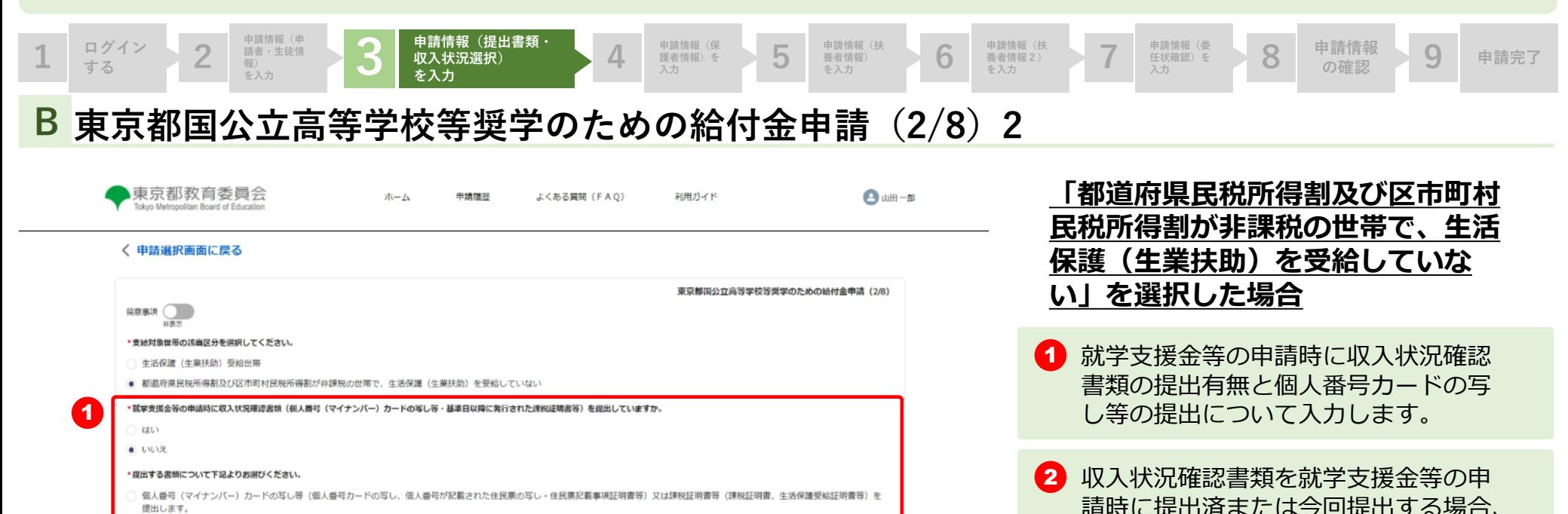

● 次の理由により、個人番号カードの写し等又は課税証明書等を提出しません。 所得確認の対象が生徒本人 (親権者、未成年後見人又は主たる生計維持者のいずれも存在しない場合) であるが、未成年で都道府県民税所得割及び区市町村民税所得割を課されるだけの収入を 得ていないため。

> 3 | 次へ

東京都庁: 〒163-8001 東京都新宿区西新宿2-8-1 Copyright (C) Tokyo Metropolitan Government. All Rights Reserved.

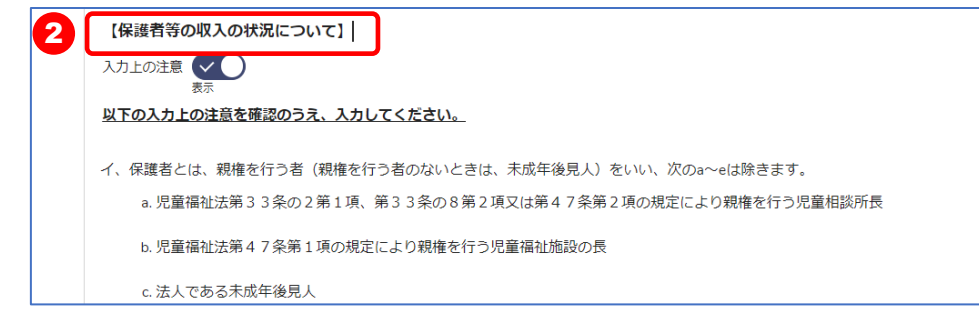

3 「次へ」ボタンをクリックします。 **⇒P.24へ**

す。

**⇒P.18へ**

【保護者等の収入の状況】を入力しま

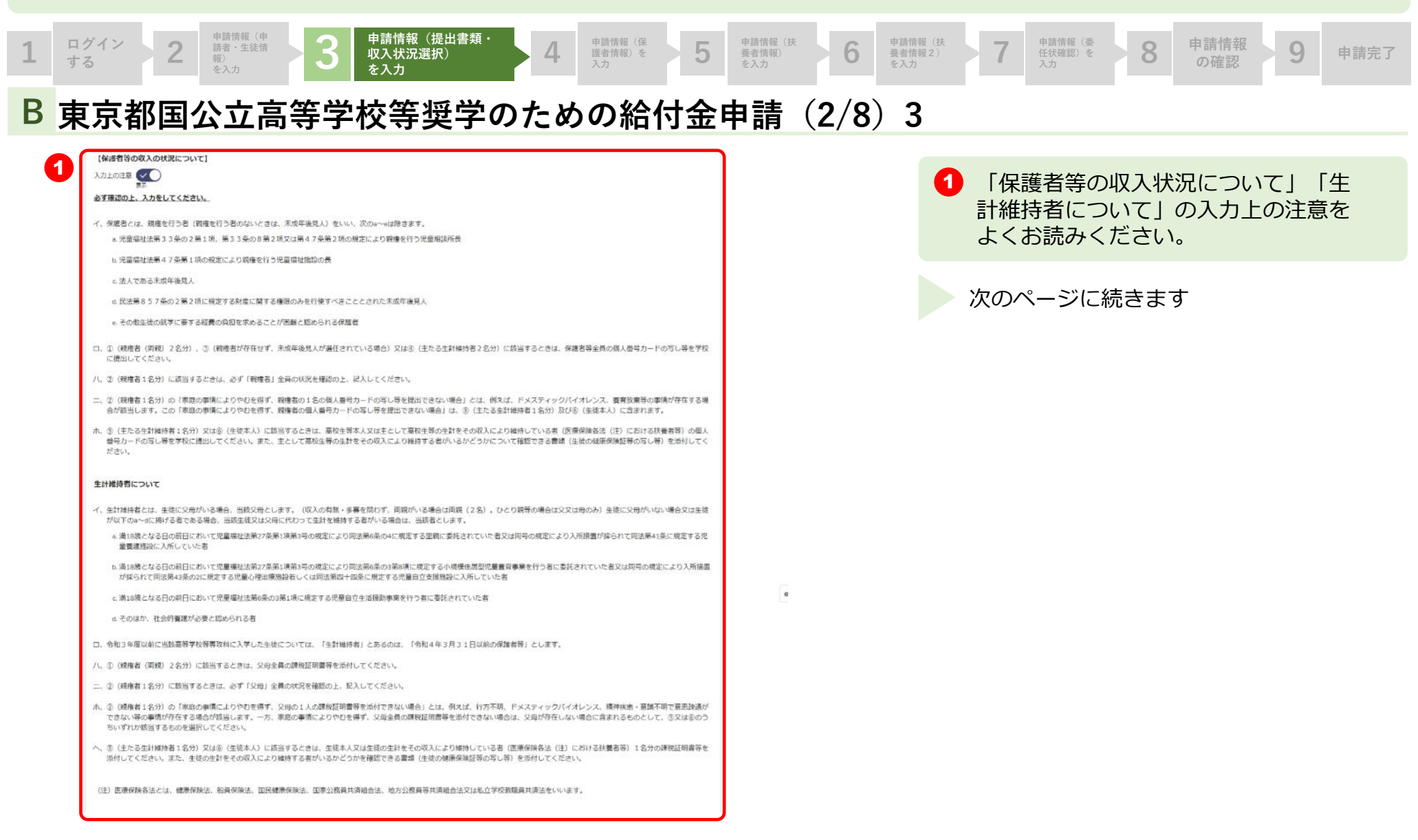

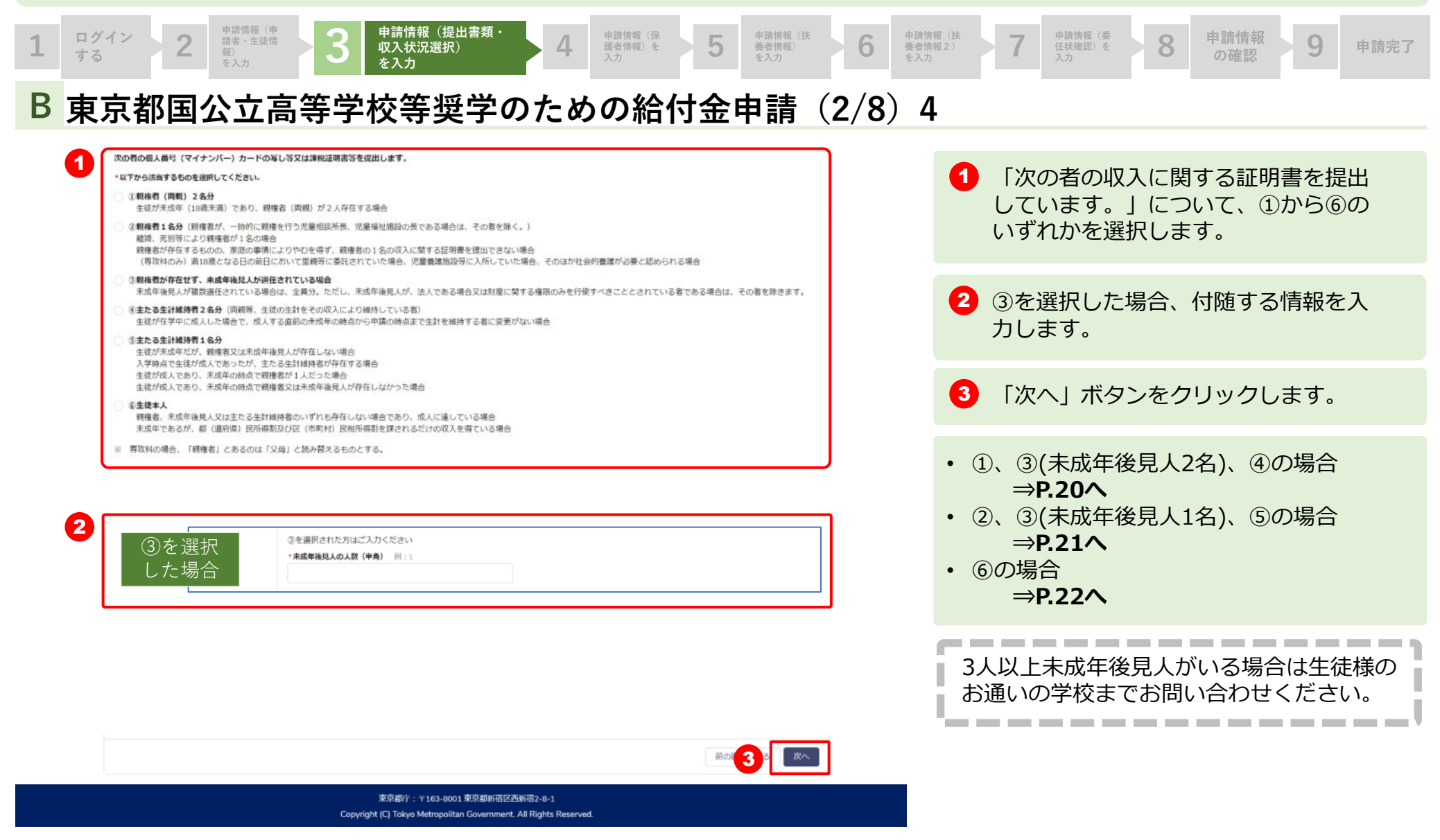

**5**

**申請情報(扶 養者情報) を入力 6**

**申請情報(扶**

申請情報(扶わり)<br>養者情報2)<br>を入力

**申請情報(委 任状確認)を**

**入力 8 申請情報 の確認 9 申請完了**

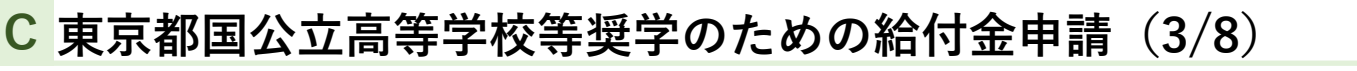

ログイン 2 静情報(申 3 曲請頼(概) 2 第4巻第1期 2 **4 情報)を入力** 

**申請情報(提 出書類・収入 状況選択) を入力**

**3**

**ログイン する 2**

**申請情報(申 請者・生徒情 報) を入力**

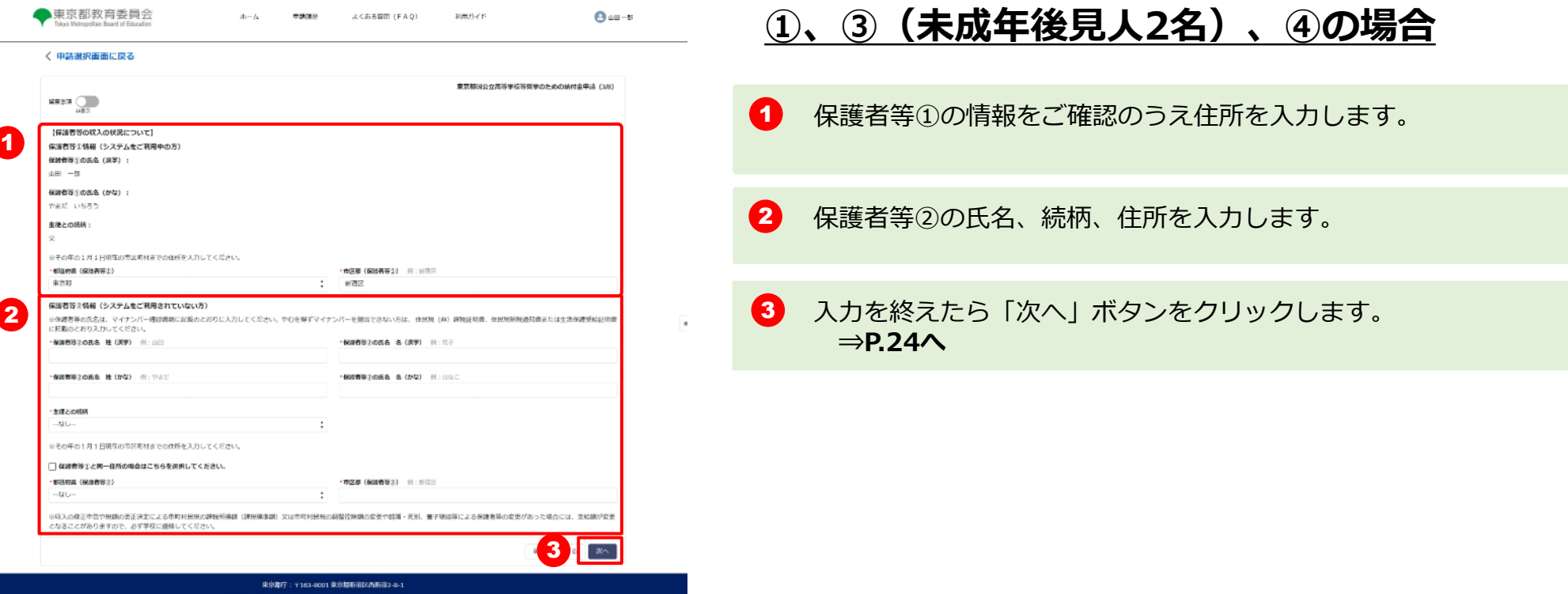

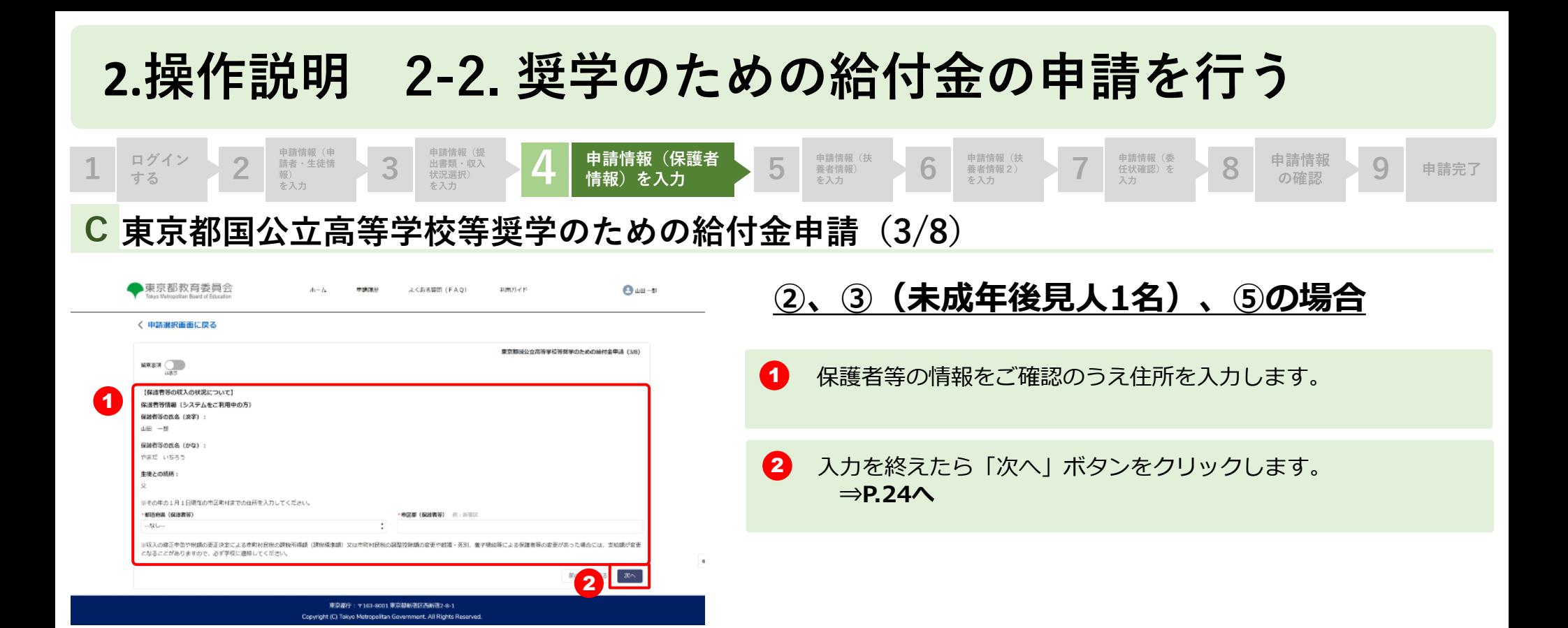

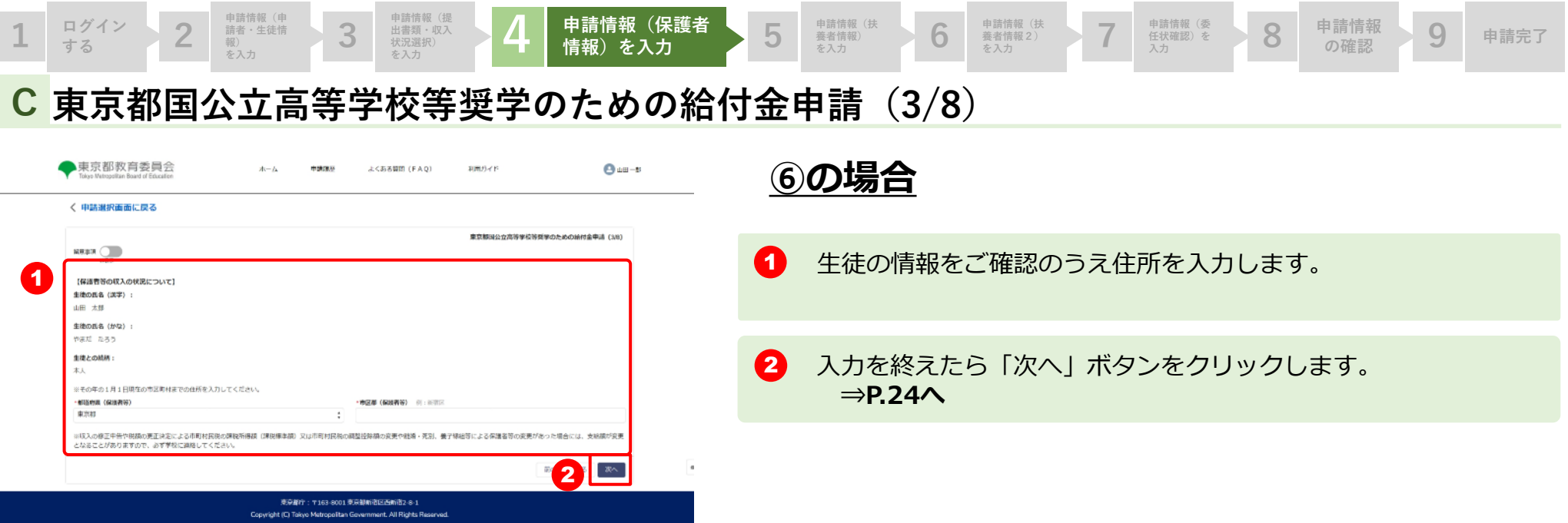

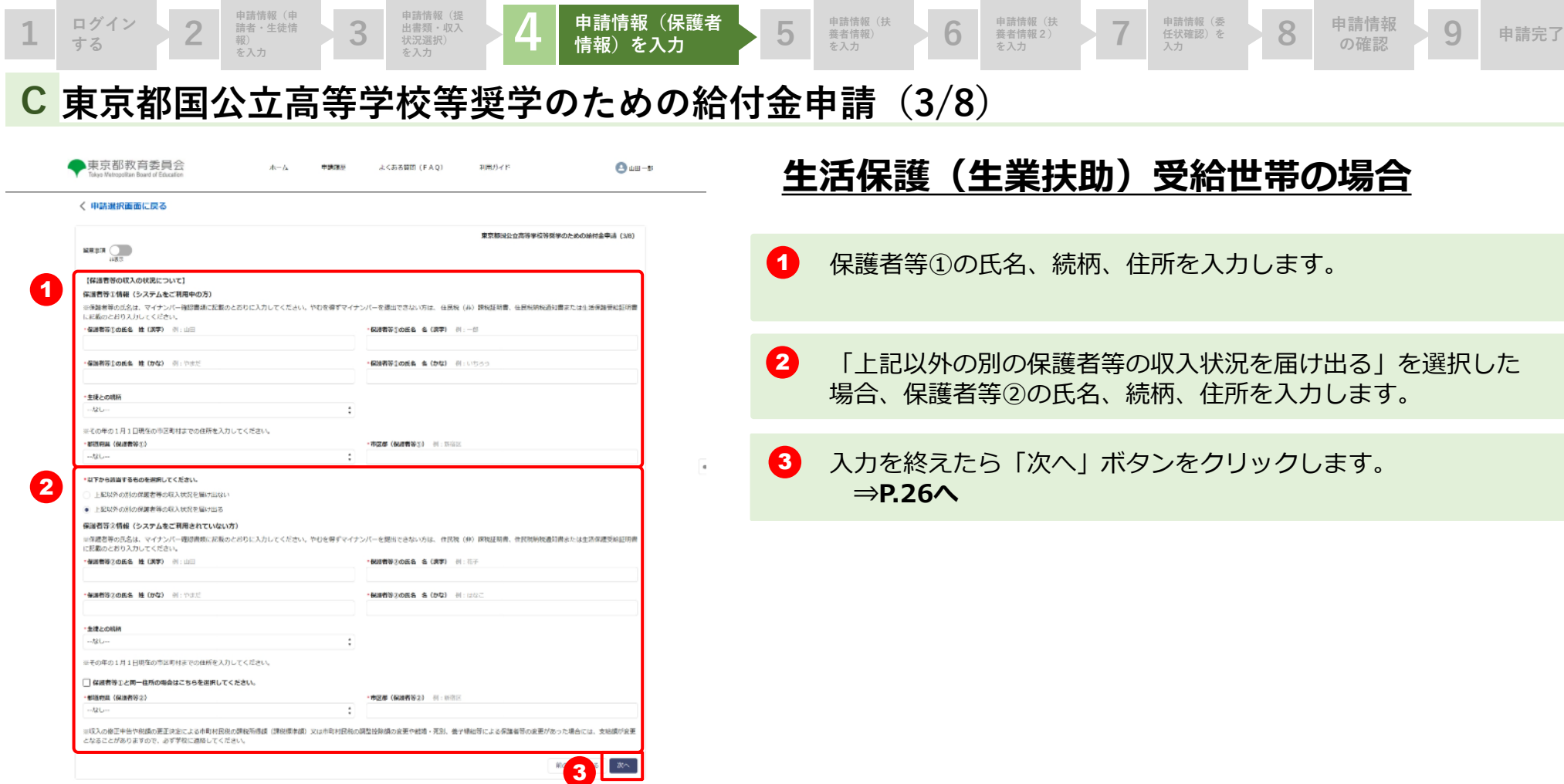

東京都庁: 〒163-8001 東京都新宿区西新宿2-8-1 Copyright (C) Tokyo Metropolitan Government. All Rights Reserved.

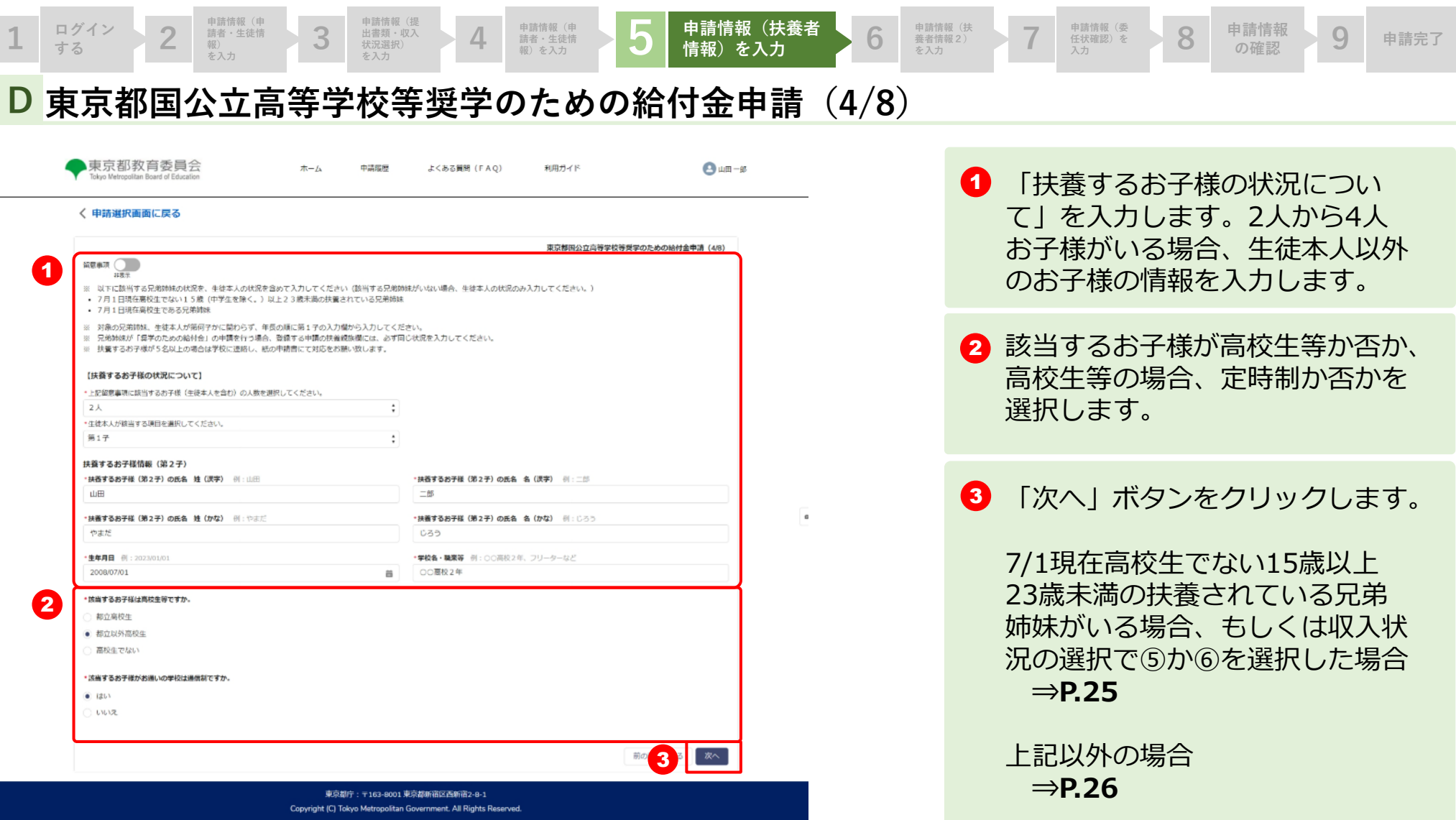

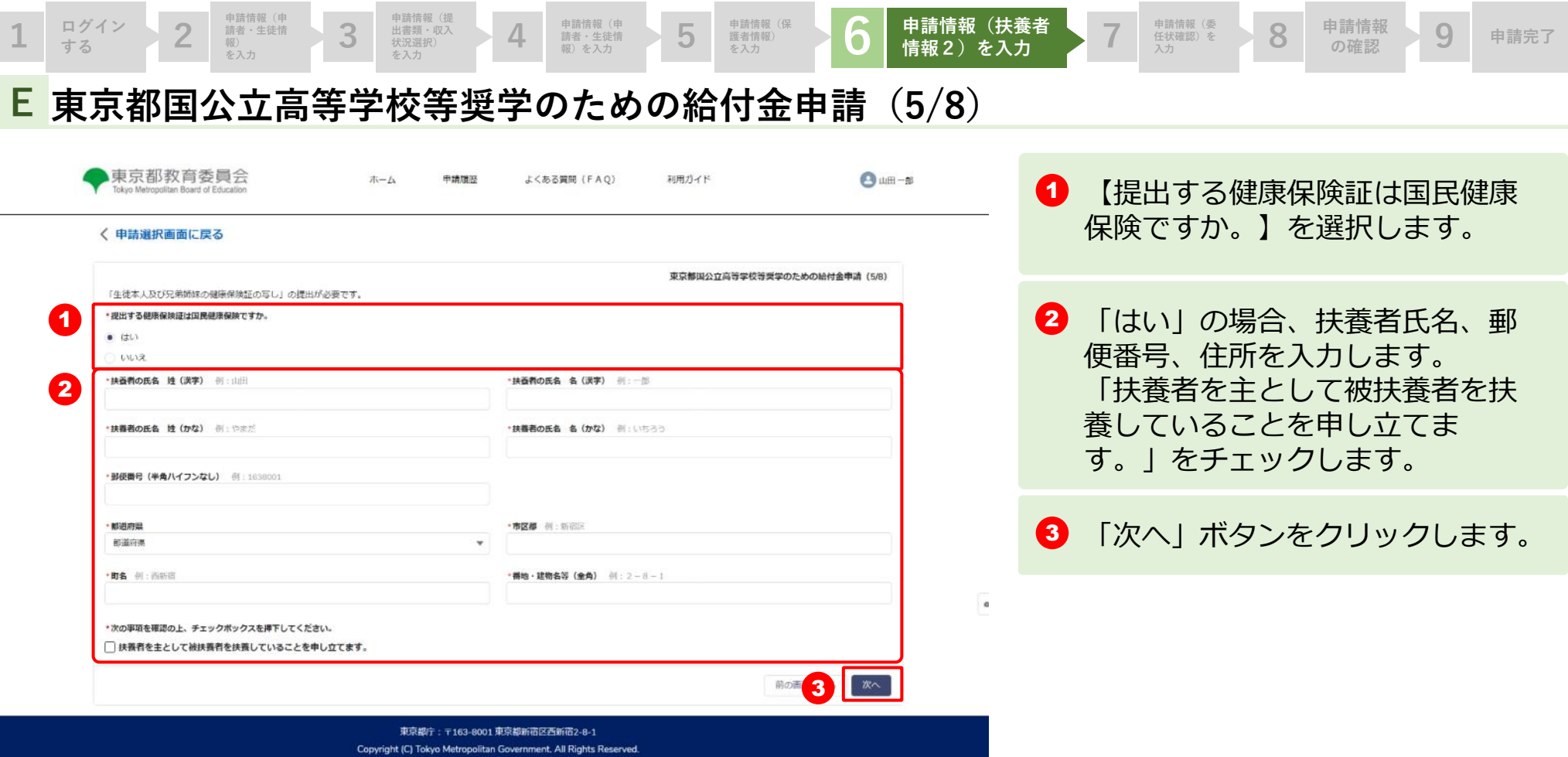

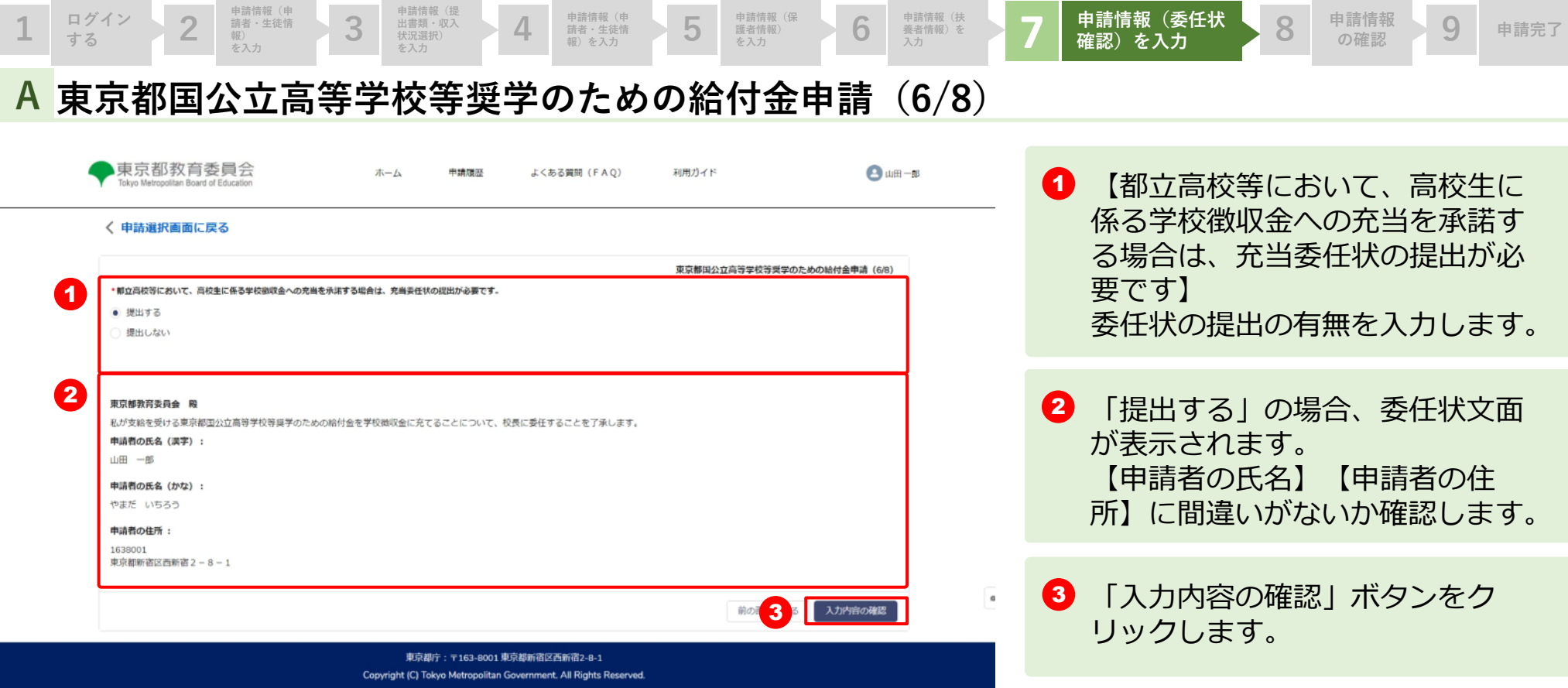

申請情報(保<br><sub>養者情報)</sub> **6**<br>を入力

**申請情報(扶**

申請情報(扶わり)<br>養者情報)を<br>入力

**護者情報)**

#### **A 東京都国公立高等学校等奨学のための給付金申請(7/8)**

**4**

**申請情報(申**

**請者・生徒情 報)を入力 5**

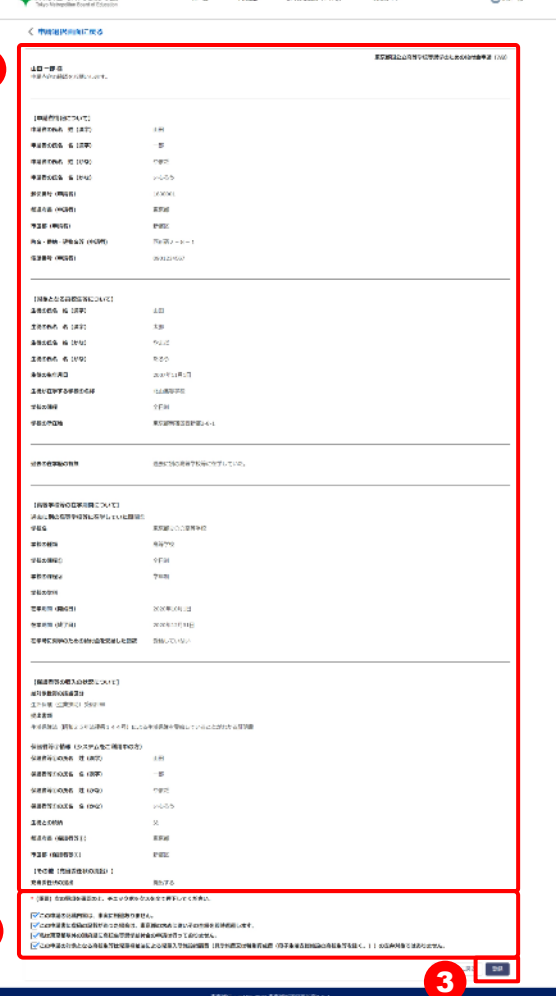

**申請情報(申 請者・生徒情 報) を入力**

**3**

**申請情報(提 出書類・収入 状況選択) を入力**

1

 $1 \frac{P^{34}}{16}$  **2** 

●東京都教育委員会

2

■ 入力した情報【申請者情報について】から【その他(充当委任状 の提出)】に間違いがないか確認します。 ※収入状況等の選択により表示される項目は異なります。

 $\begin{array}{|c|c|c|c|c|}\hline \text{# if } \mathbb{R}^{\# \mathbb{R}}\ \hline \text{# if } \mathbb{R} \end{array} \begin{array}{|c|c|c|c|c|}\hline \text{# if } \mathbb{R} \end{array} \begin{array}{|c|c|c|c|c|}\hline \text{# if } \mathbb{R} \end{array} \begin{array}{|c|c|c|c|c|}\hline \text{# if } \mathbb{R} \end{array} \begin{array}{|c|c|c|c|c|}\hline \text{# if } \mathbb{R} \end{array} \begin{array}{|c|c|c|c$ 

**申請情報 (委任状確**

- 2 「(重要)次の事項を確認の上、チェックボックスを全て押下し てください」をよく読み、かならず全てチェックします。 ※収入状況等の選択によりチェックする項目の数が異なります
- 3 「登録」ボタンをクリックします。

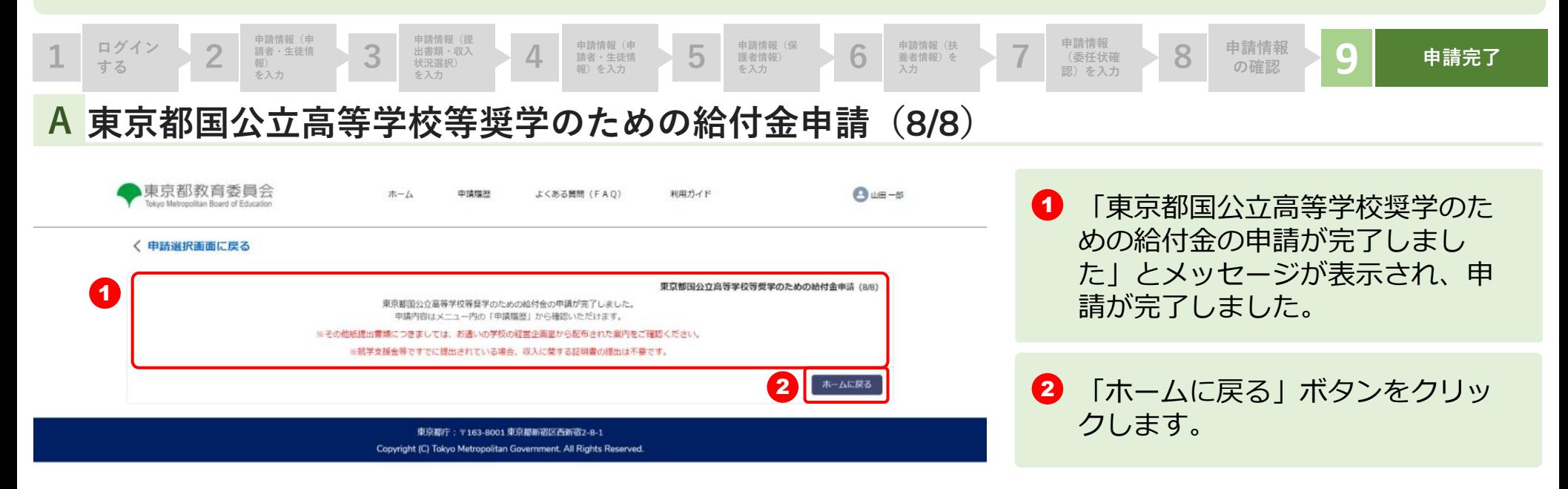

 $_{\alpha}$ 

#### **2.操作説明 2-3. 申請状況を確認する**

#### **申請ページから申請状況を確認します A**

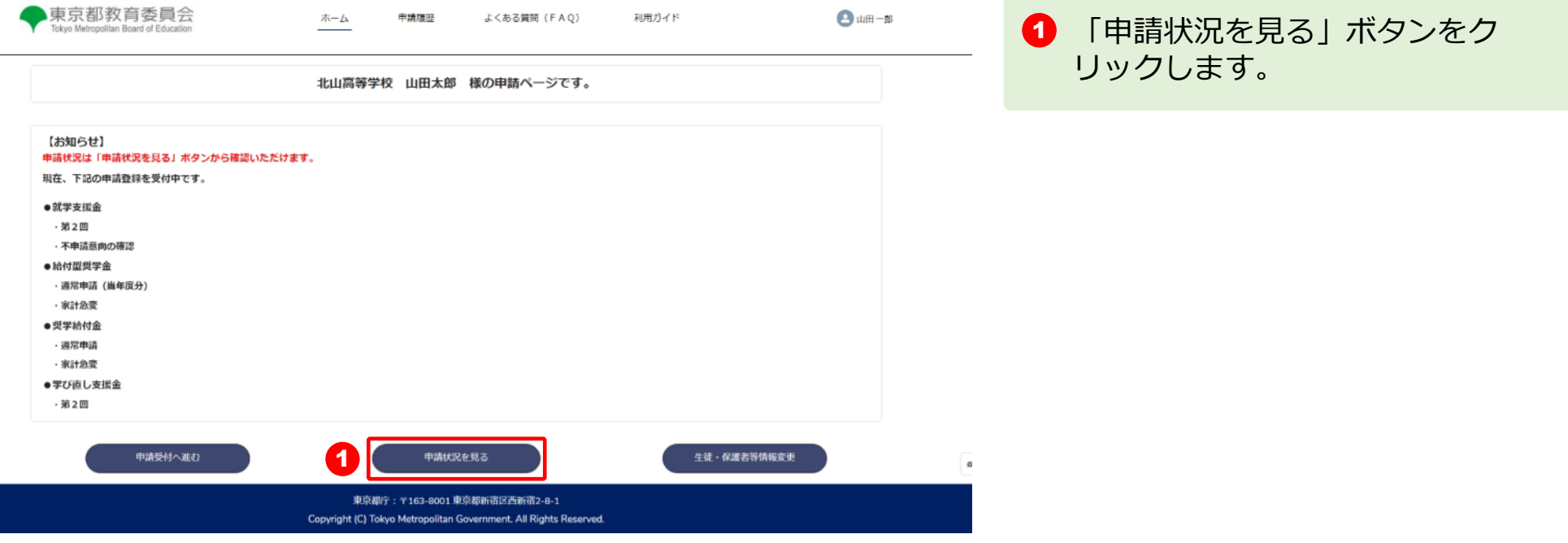

#### **2.操作説明 2-3. 申請状況を確認する**

#### **申請状況ページで申請状況を確認します B**

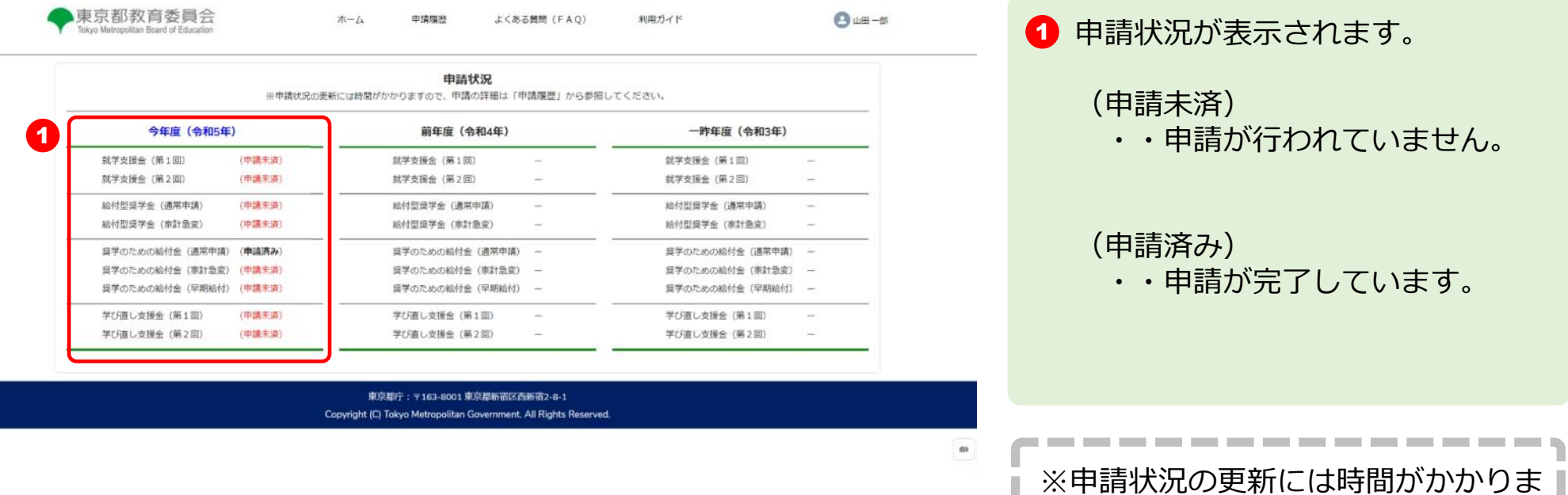

すので、申請の詳細は「申請履歴」か |

---------

ら参照してください。